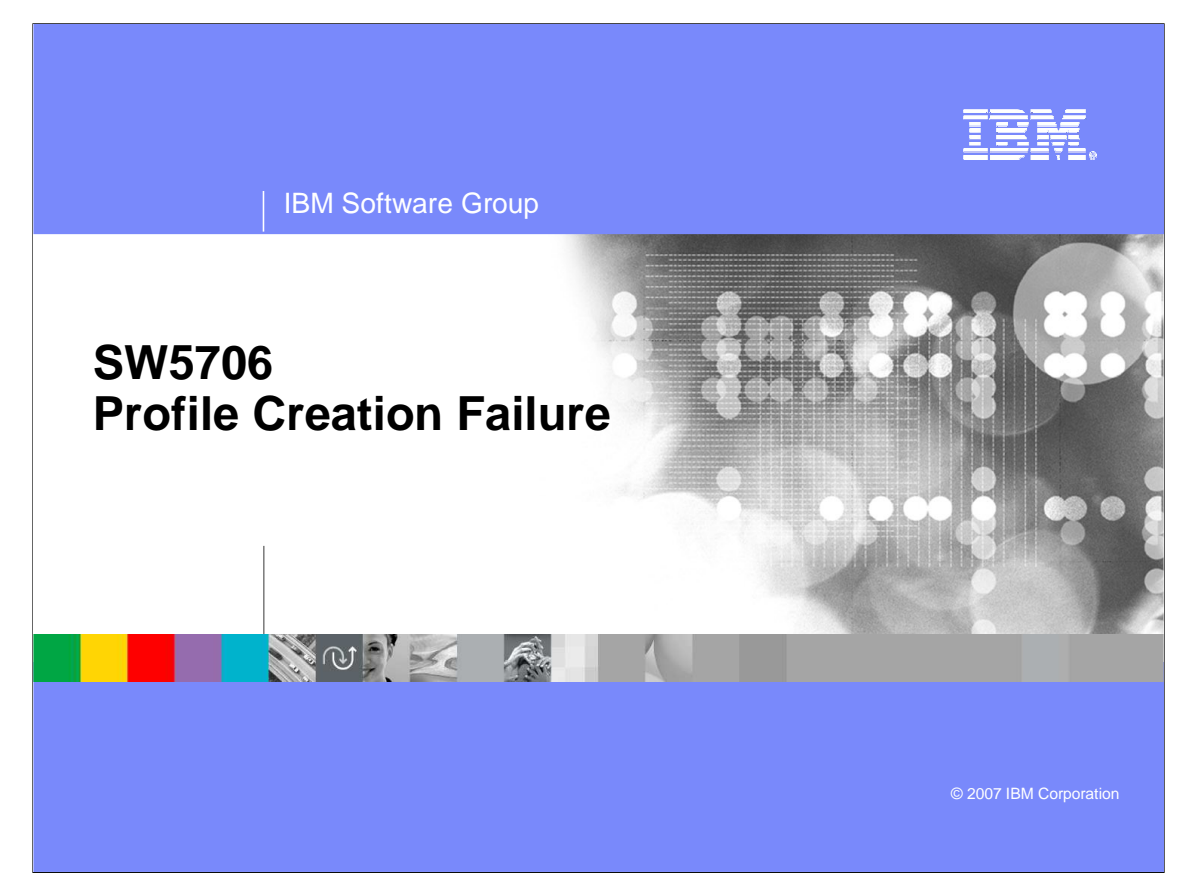

Profile Creation Failure

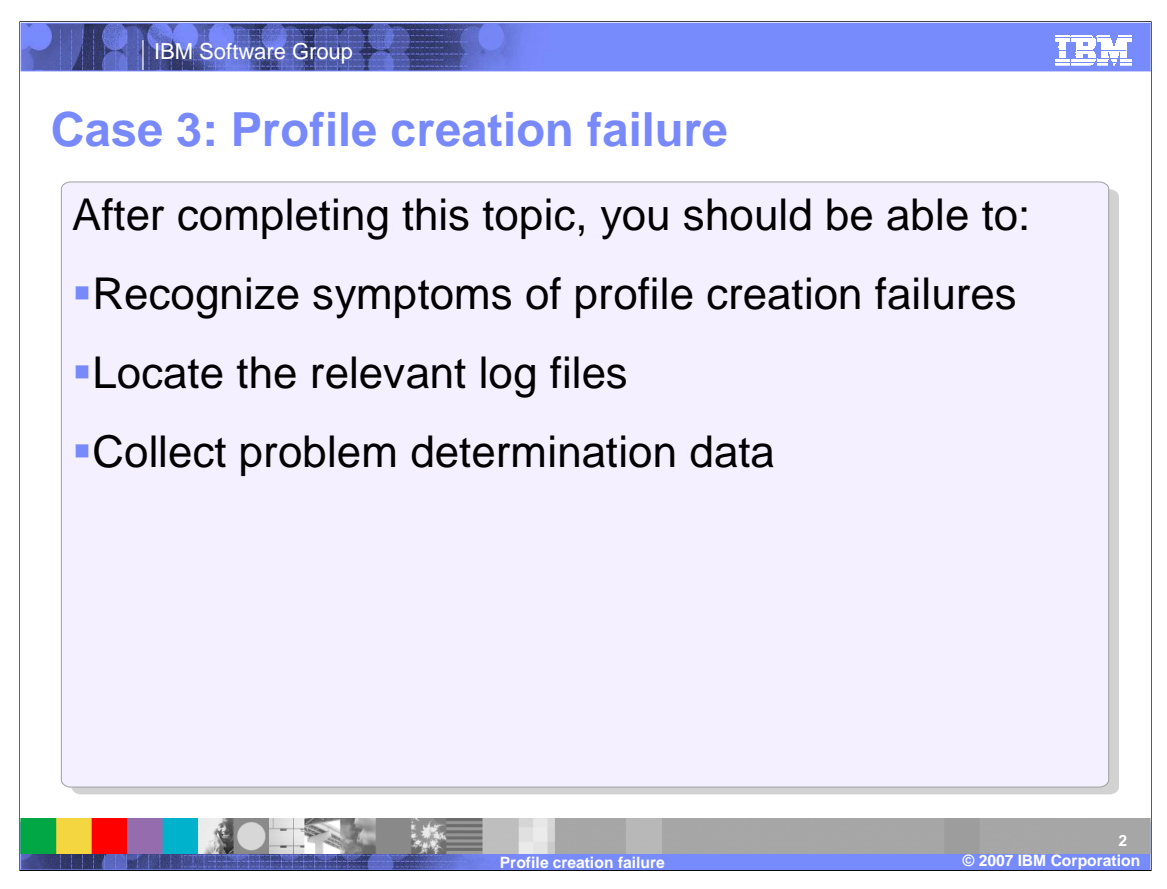

This section within the Installation Problems module focuses on problem determination tools and techniques associated with failures during the profile creation step. After you have listened to this section you will be able to recognize symptoms of profile creation failures, locate the relevant log files, and collect pertinant data.

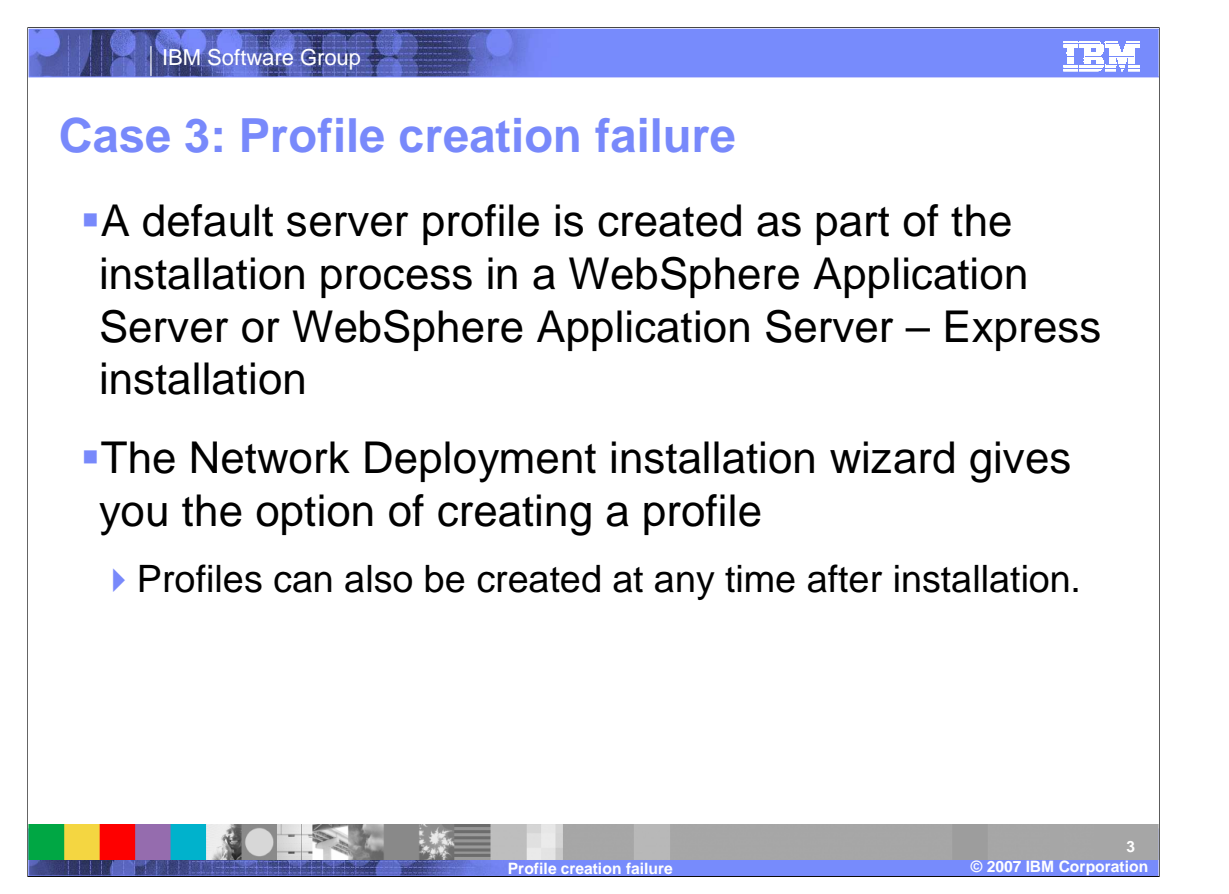

Profiles allow you to define multiple runtime environments that share the same installation of WebSphere Application Server. The Base and Express version of WebSphere Application Server both create a default server profile during the installation process. The Network Deployment version gives you the option of either creating a profile during installation or doing so at a later point in time.

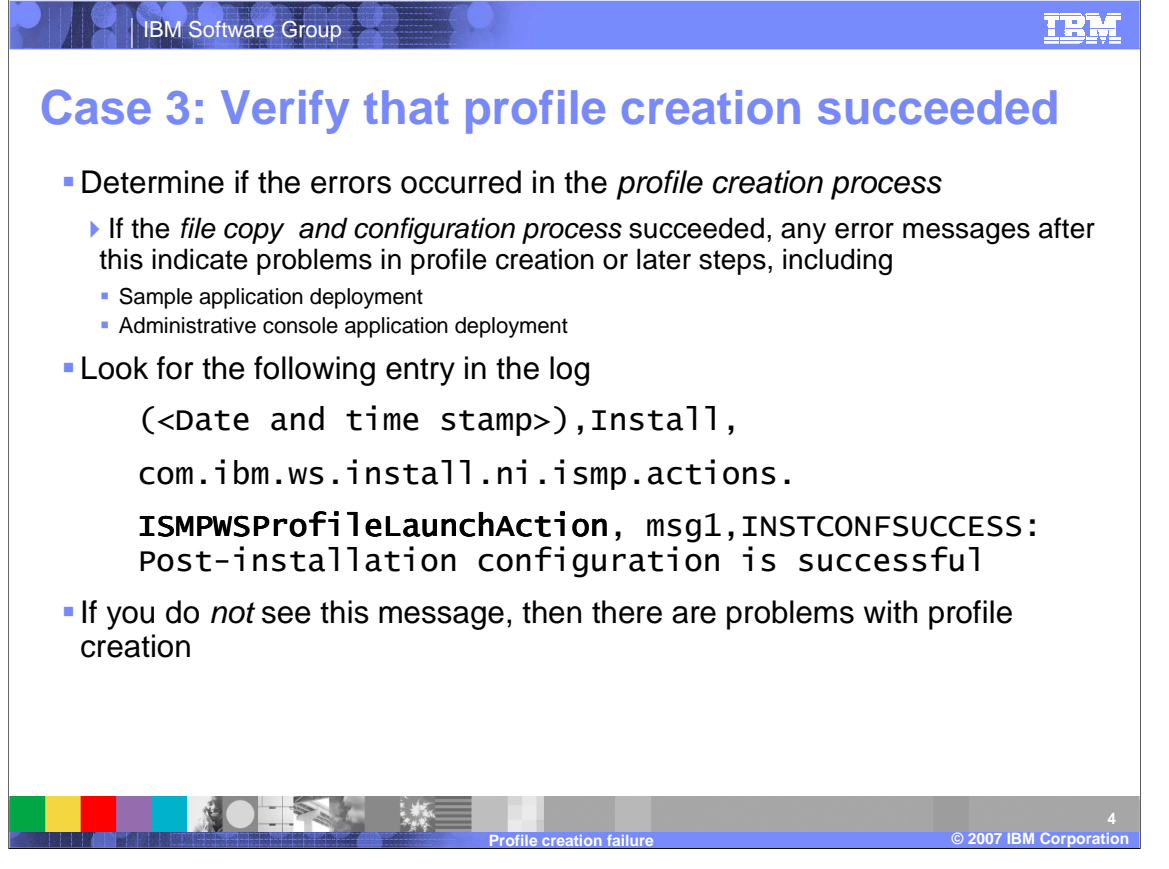

In either the base version or the network deployment version, profile creation is the next step after the file copy and configuration processes succeed. The profile creation process is logged in the installation wizard log as the ISMPWSProfileLaunchAction. If you see this action along with the INSTCONFSUCCESS flag, then it means the profile was created successfuly. Otherwise, there were problems during the profile creation.

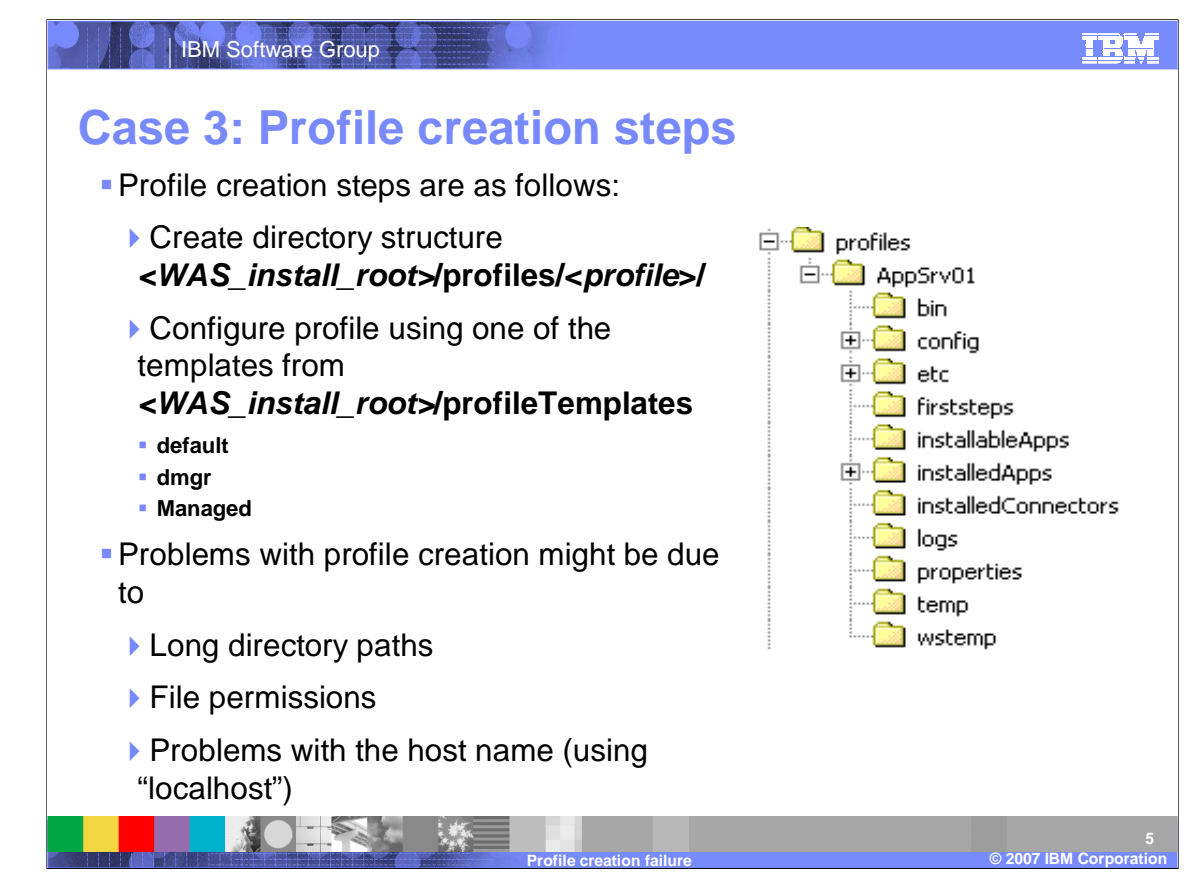

Profile creation consists of creating the necessary directory structure and building the configuration files that descripe the profile and its settings. Directory set up can fail if the process responsible for creating the profile does not have the necessary file permissions. It can also fail if the directory path is too long and overflows the size constraints. Windows 2000 has a length restriction of 258 characters for any command. Because of this, the maximum length for the <WAS\_install\_root> directory is 60 characters and the maximum length for the profiles root directory is 80 characters.

The profile itself is created after the directories are set up and can also fail if not properly configured. For example, the profile will not be properly created if the host name is set to "localhost"

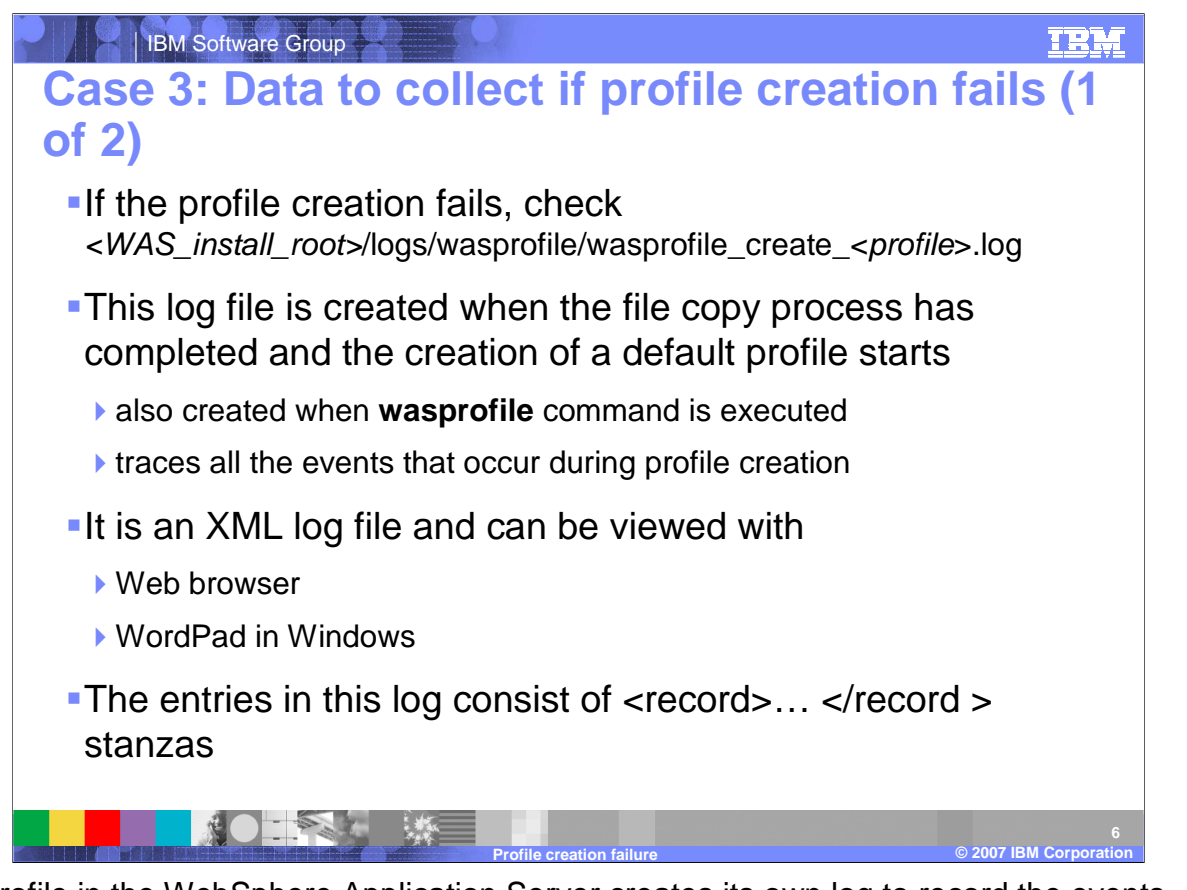

Each profile in the WebSphere Application Server creates its own log to record the events associated with the profile's creation. This log can be found in the logs folder under the Application Server installation directory. A profile has its own folder in the logs directory and the files are logically named to reflect the different events in the profiles creation and use. If the profile creation fails, check the log for events that can give you ensight into what may have caused the failure.

The log itself is different from other WebSphere Application Server logs in that it is an XML document. Event event in the log is tagged as a record and has a timestamp as well as an entry to indicate what component created the entry. The nature of XML means this log can be easily parsed and viewed in either a text editor or web browser.

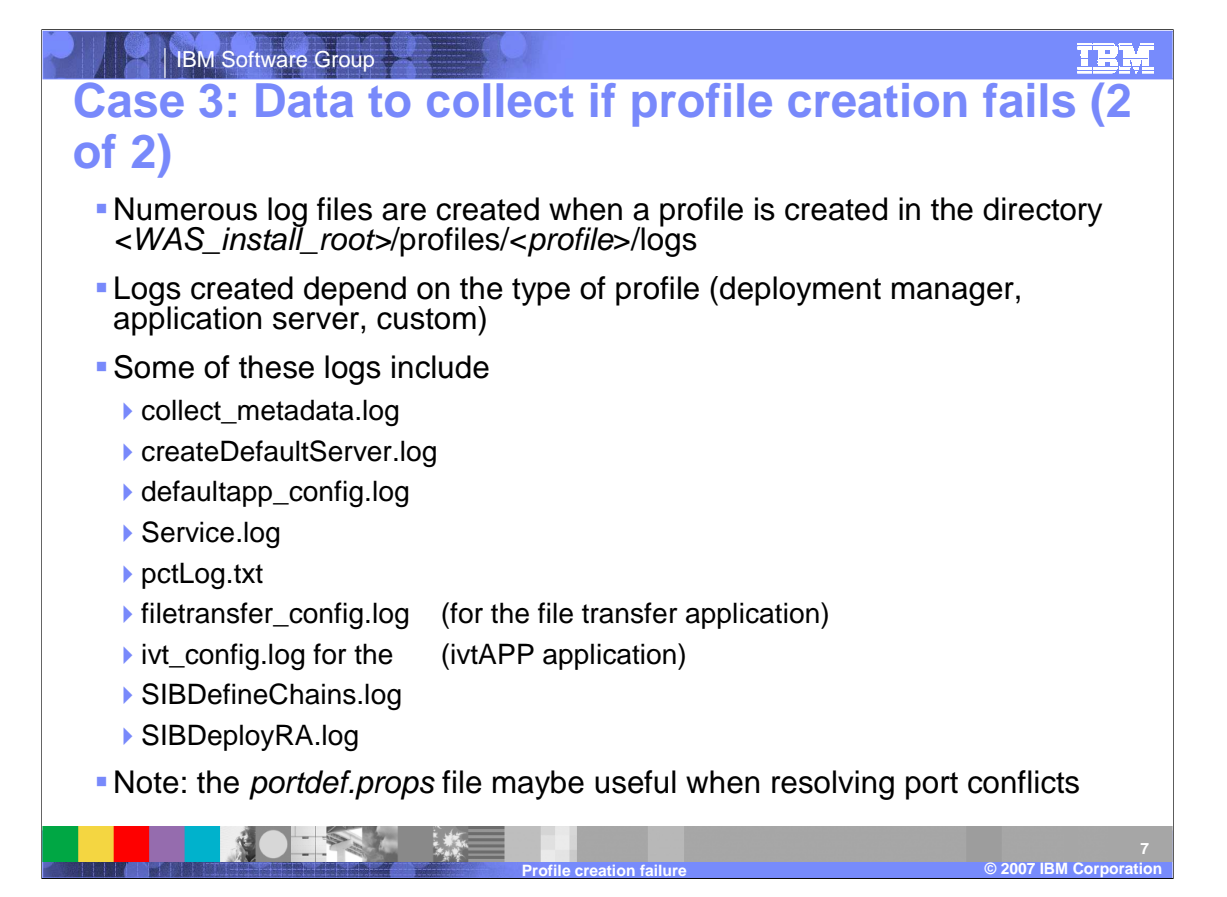

There are several other log files that the profile may or may not create depending on the type of profile and what it does. These logs are all created in another logs folder within the profile specific folder in the profiles directory. There are several logs that can be created in this folder and so we will only discuss a sampling of them. One important log is the portdef.props file that contains all of the port definitions for the given profile. This can be exceptionally useful in resolving port conflicts with other applications or profiles. If you use the profile creation wizard to create the profile and not the wasprofile command from a script or command line then the wizard will create a pctLog.txt file to track some of the events involved in creating the profile. The pctLog dot txt file is a good place to look for general information about where profile creation may have failed and where you should start your data collection. Another log that you should be aware of is the collect\_metadata dot log file. This file contains information about errors that occur while trying to execute the commands associated with profile creation. For example, the path names may be too long and cause a command to overflow the length allotted by the operating system.

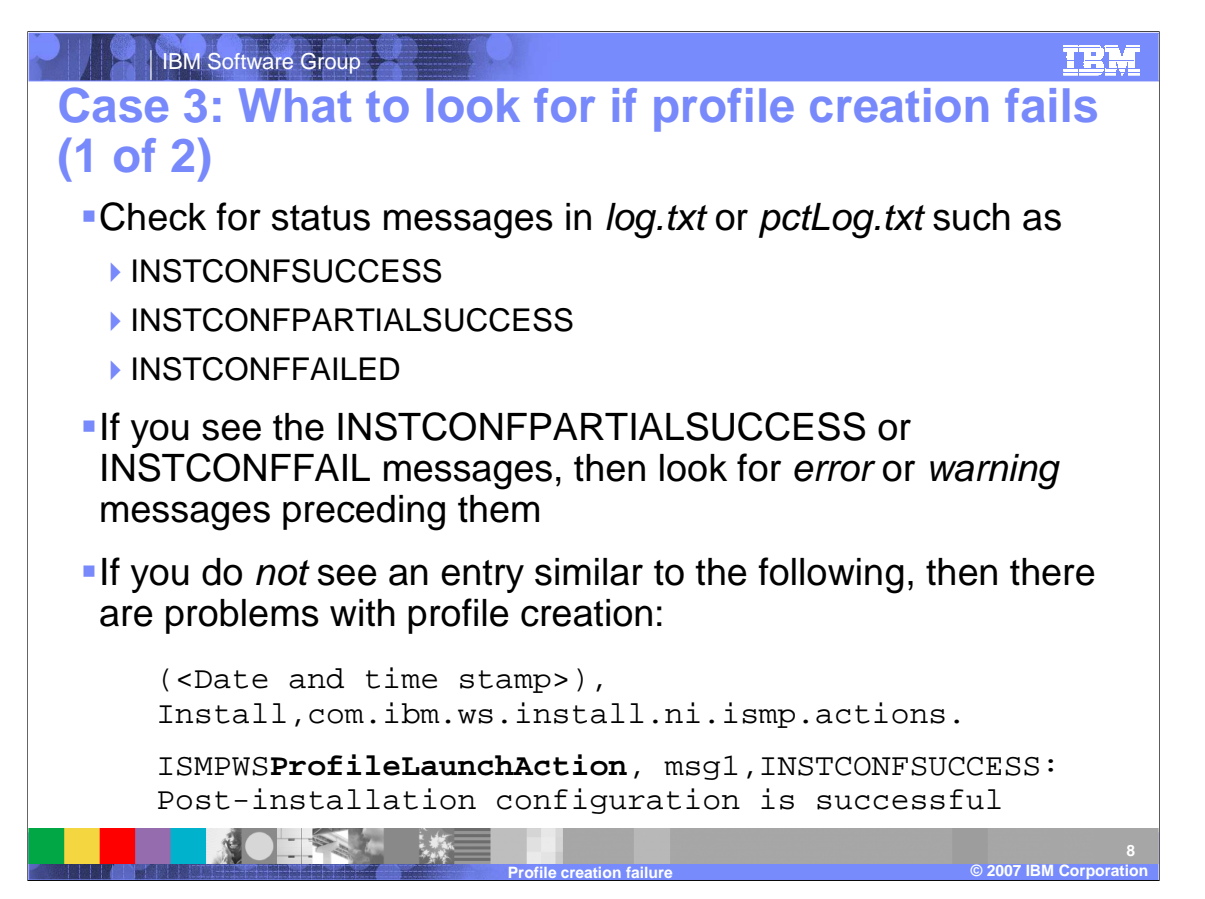

Most tasks, such as system or sample application installation, are logged to individual log files. If you can determine which task the profile creation was doing, collect the file for that task.

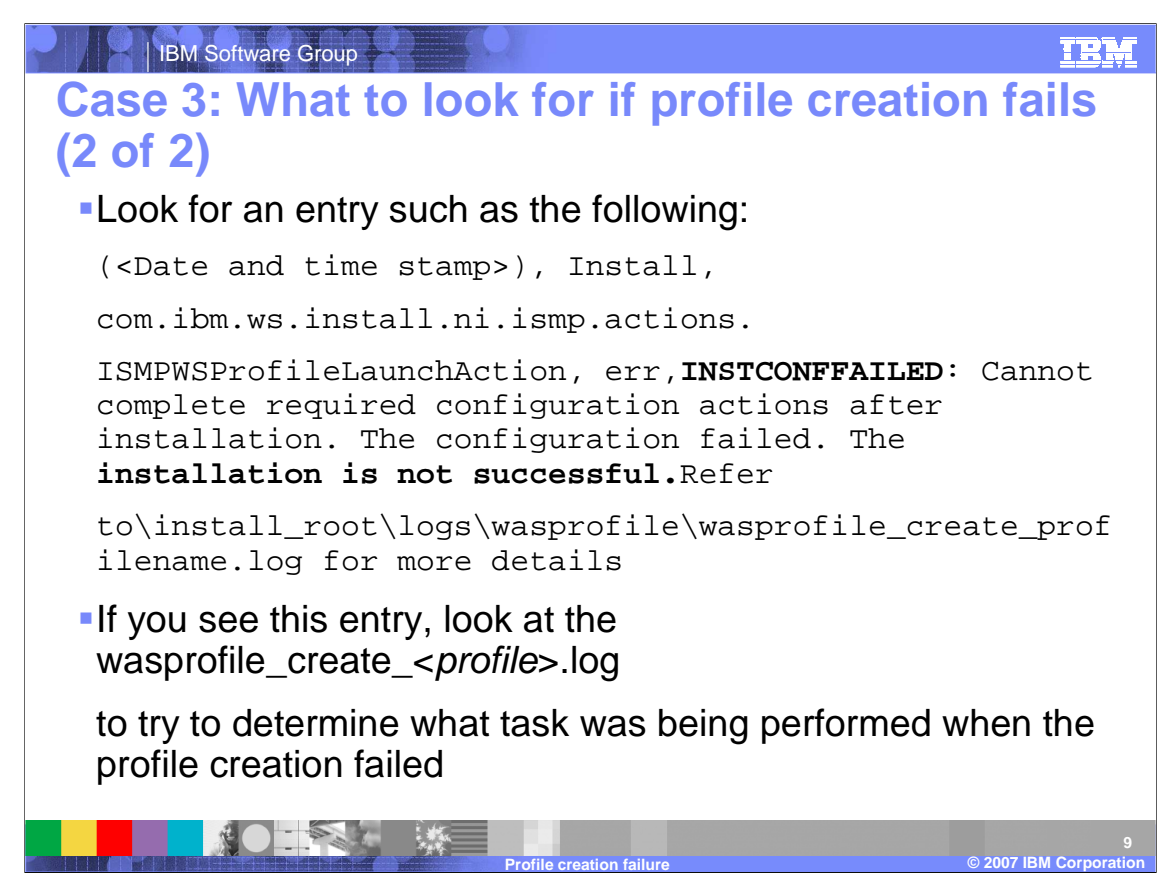

The following are common problems with profile creation.

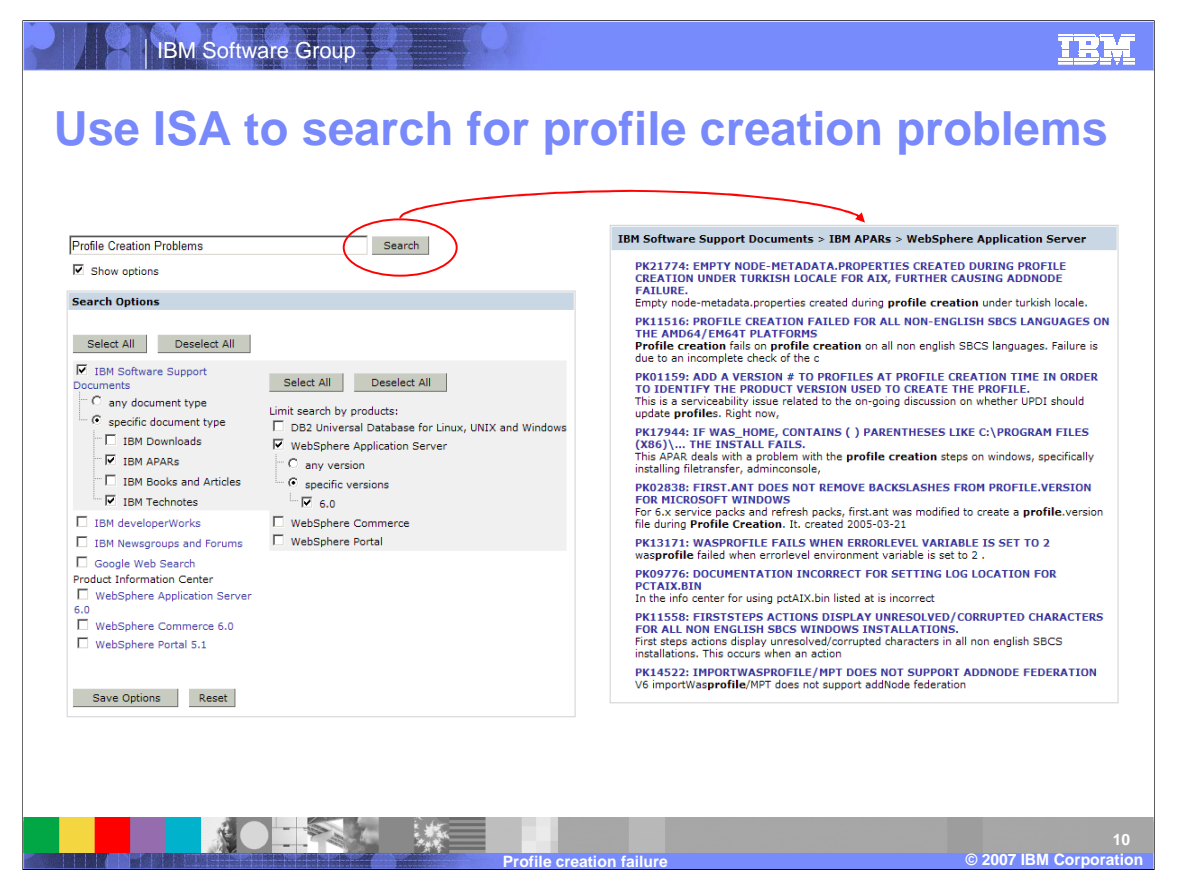

There are numerous documents out there that can help you troublshoot the problems that can occur while trying to create a profile and oftentimes it can be difficult to narrow down to the one that best fits your situation. The IBM Support Assistant, commonly referred to as ISA, comes with a search feature that is very good at narrowing down the results to only the ones that are pertinent to you. It is recommended you download a free copy of the latest version of ISA from the IBM support website.

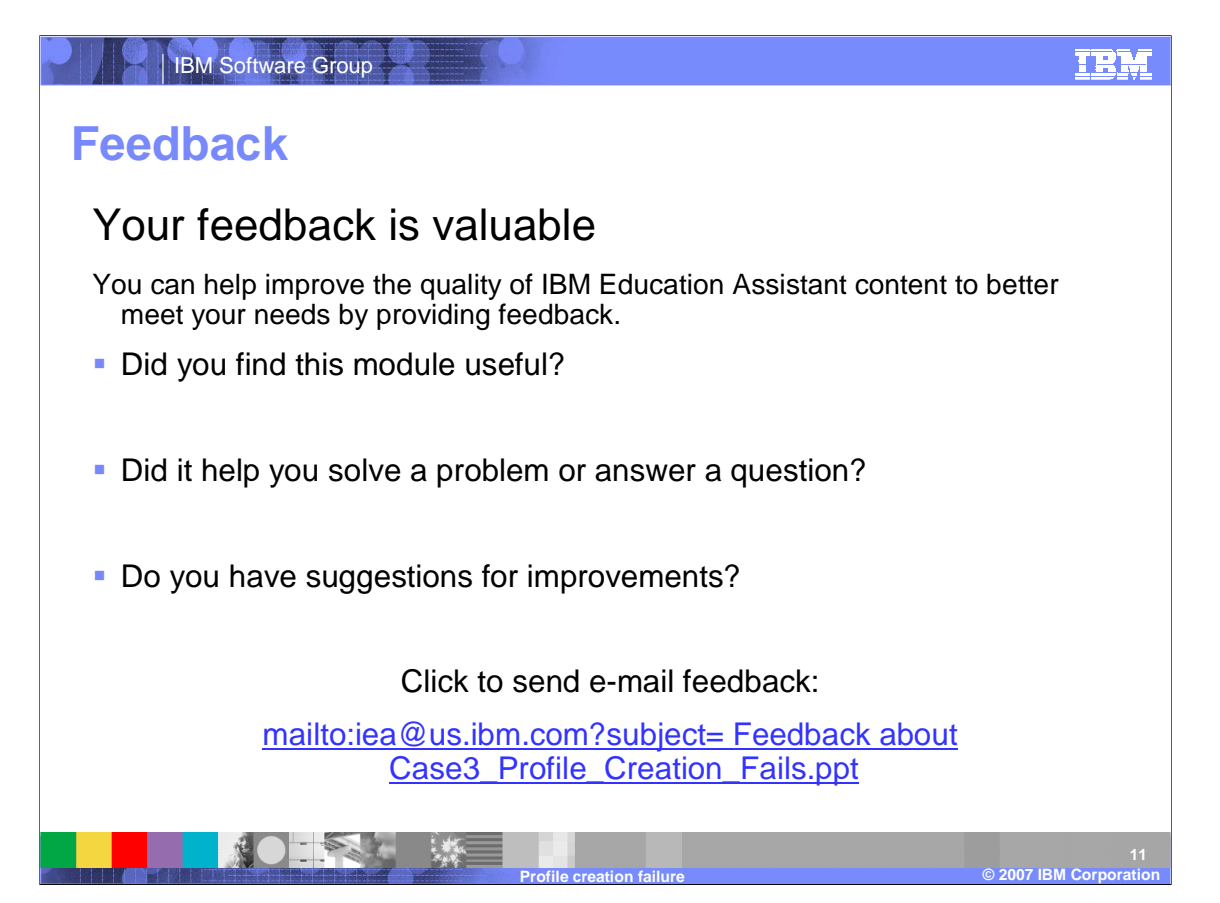

You can help improve the quality of IBM Education Assistant content by providing feedback.

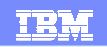

## **Trademarks, copyrights, and disclaimers**

The following terms are trademarks or registered trademarks of International Business Machines Corporation in the United States, other countries, or both:

WebSphere

Windows, and the Windows logo are registered trademarks of Microsoft Corporation in the United States, other countries, or both.

Product data has been reviewed for accuracy as of the date of initial publication. Product data is subject to change without notice. This document could include technical inaccuracies or<br>typographical errors. IBM may make

Information is provided "AS IS" without warranty of any kind. THE INFORMATION PROVIDED IN THIS DOCUMENT IS DISTRIBUTED "AS IS" WITHOUT ANY WORRANTIES OF MERCHANTABILITY, FITNESS FOR A PARTICULAR PURPOSE OR NONINFRINGEMENT,

IBM makes no representations or warranties, express or implied, regarding non-IBM products and services.

The provision of the information contained herein is not intended to, and does not, grant any right or license under any IBM patents or copyrights. Inquiries regarding patent or copyright<br>licenses should be made, in writi

IBM Director of Licensing IBM Corporation North Castle Drive Armonk, NY 10504-1785 U.S.A.

© Copyright International Business Machines Corporation 2007. All rights reserved.

圈

Note to U.S. Government Users - Documentation related to restricted rights-Use, duplication or disclosure is subject to restrictions set forth in GSA ADP Schedule Contract and IBM Corp.

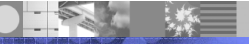

© 2003 IBM Corporation **Profile creation failure © 2007 IBM Corporation**